# **Tutorial**

# **Como buscar a classificação do periódico no Qualis de Referência?**

## **Classificação do periódico no Qualis de Referência**

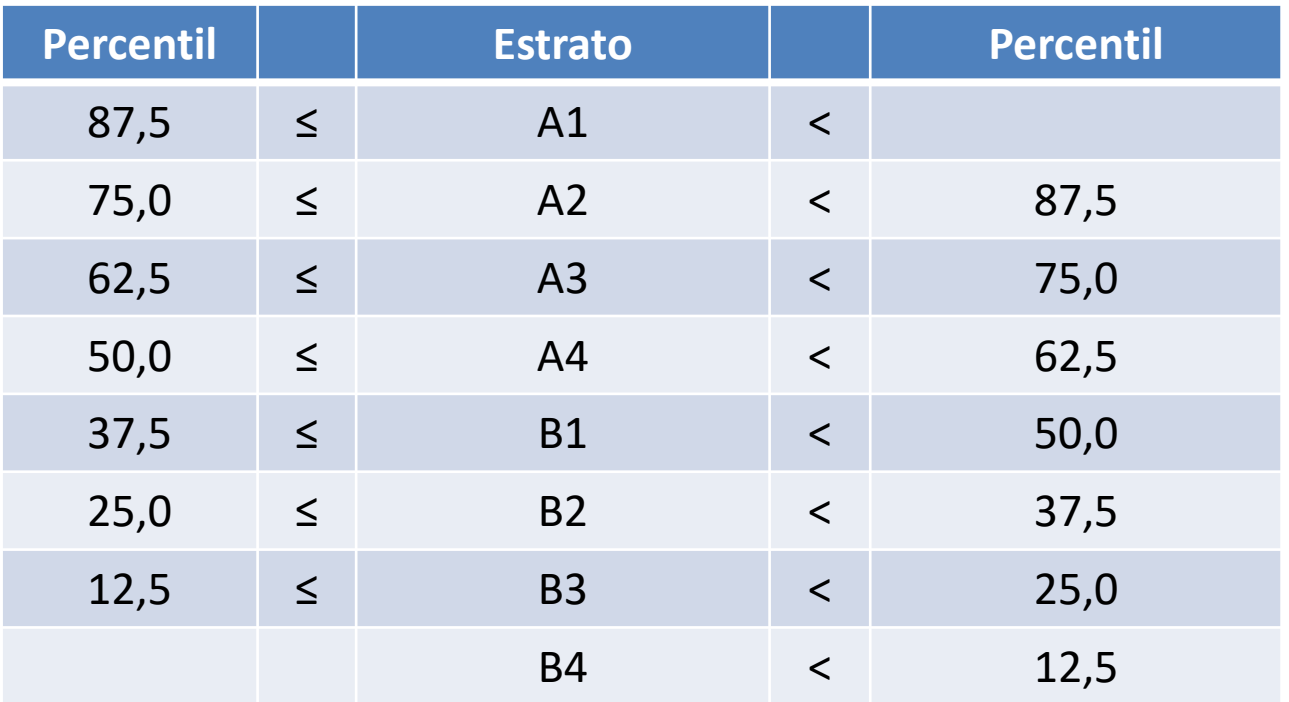

**Consultar o percentil dele no SCOPUS e JCR (WoS), e escolher o maior e confrontar na tabela acima**

#### **Conferir o estrato no SCOPUS: Ir em "Sources", escolher título do periódico e clicar para procurar**

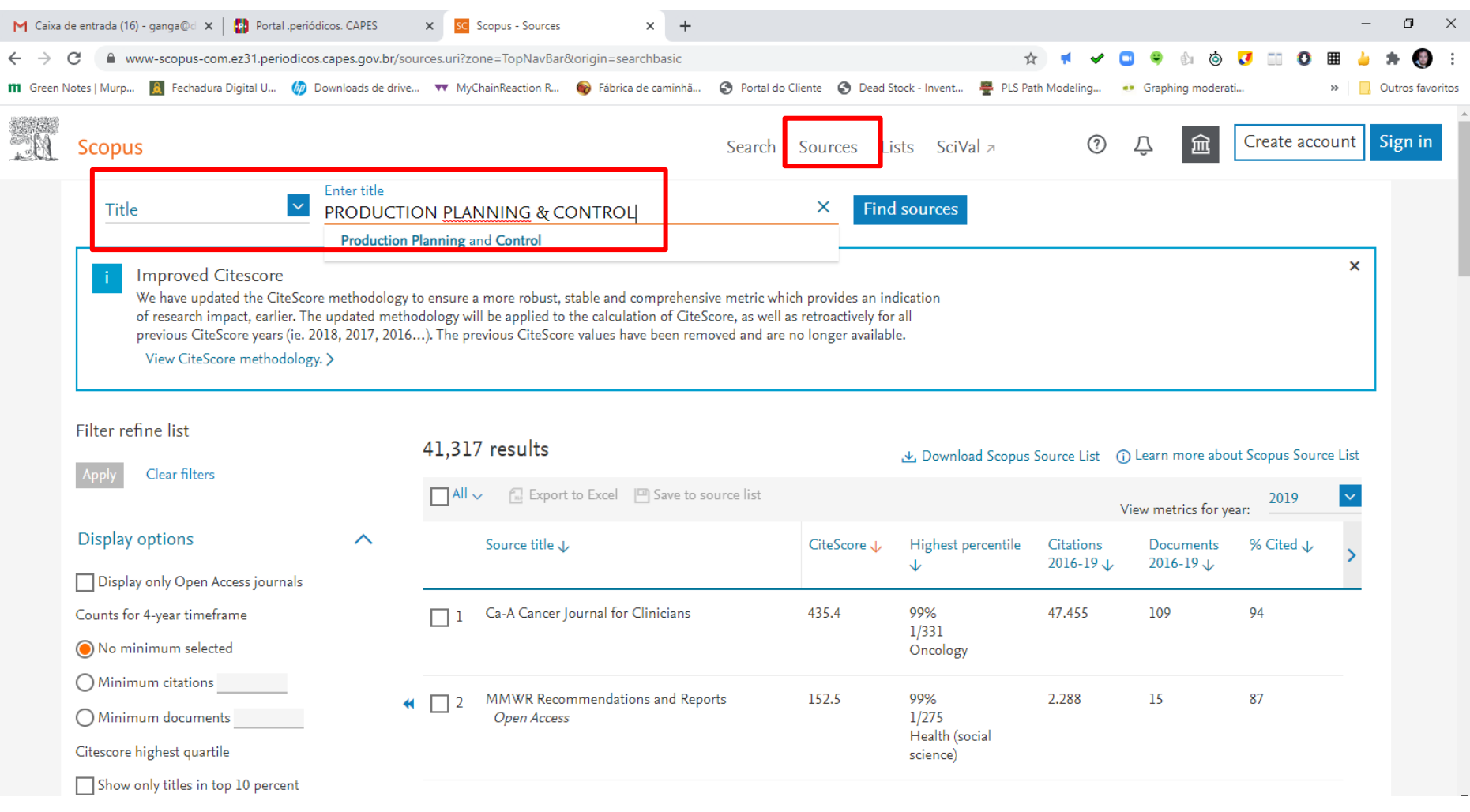

### **Depois que clicou no nome do periódico, escolher a opção "CiteScore rank & trend"**

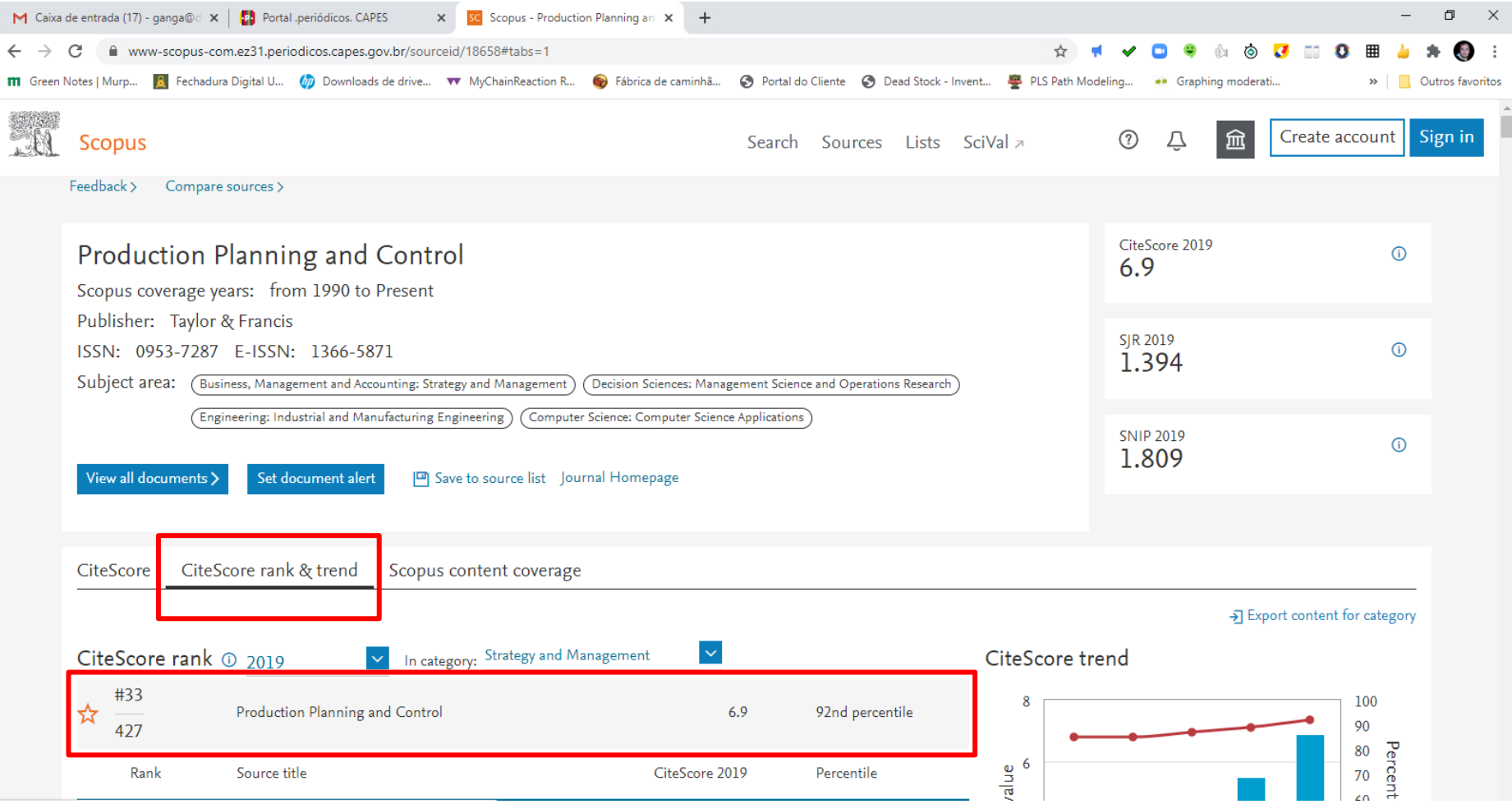

**O percentil dele no SCOPUS é 92%, portanto A1. Como ele já é A1 no SCOPUS nem precisa consultar no WoS (JCR).**

#### **Exemplo 2: Procurar o percentil do periódico COMPUTERS & INDUSTRIAL ENGINEERING no SCOPUS**

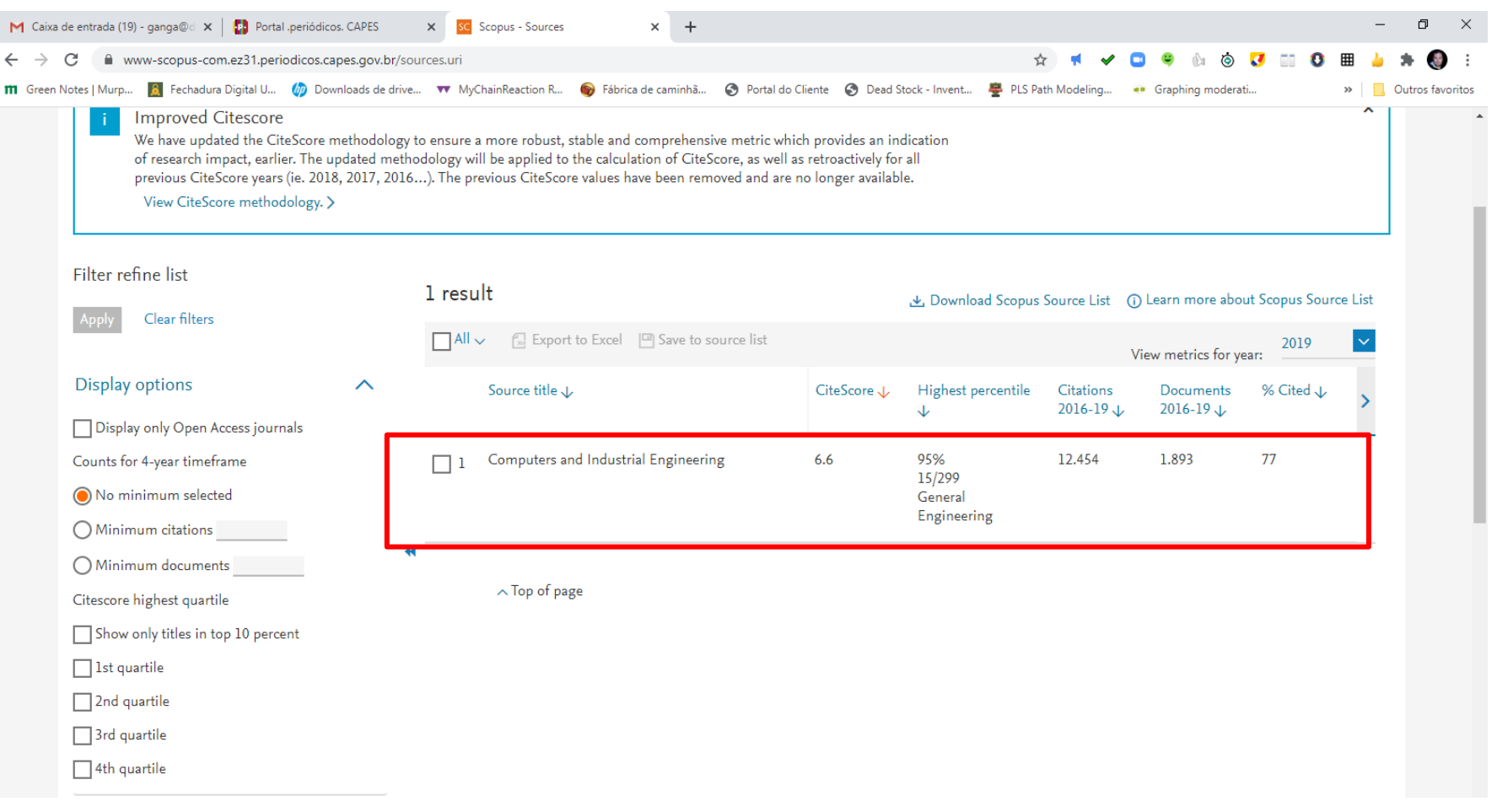

#### **O percentil dele no SCOPUS é 95%, portanto A1. Como ele já é A1 no SCOPUS nem precisa consultar o JCR.**

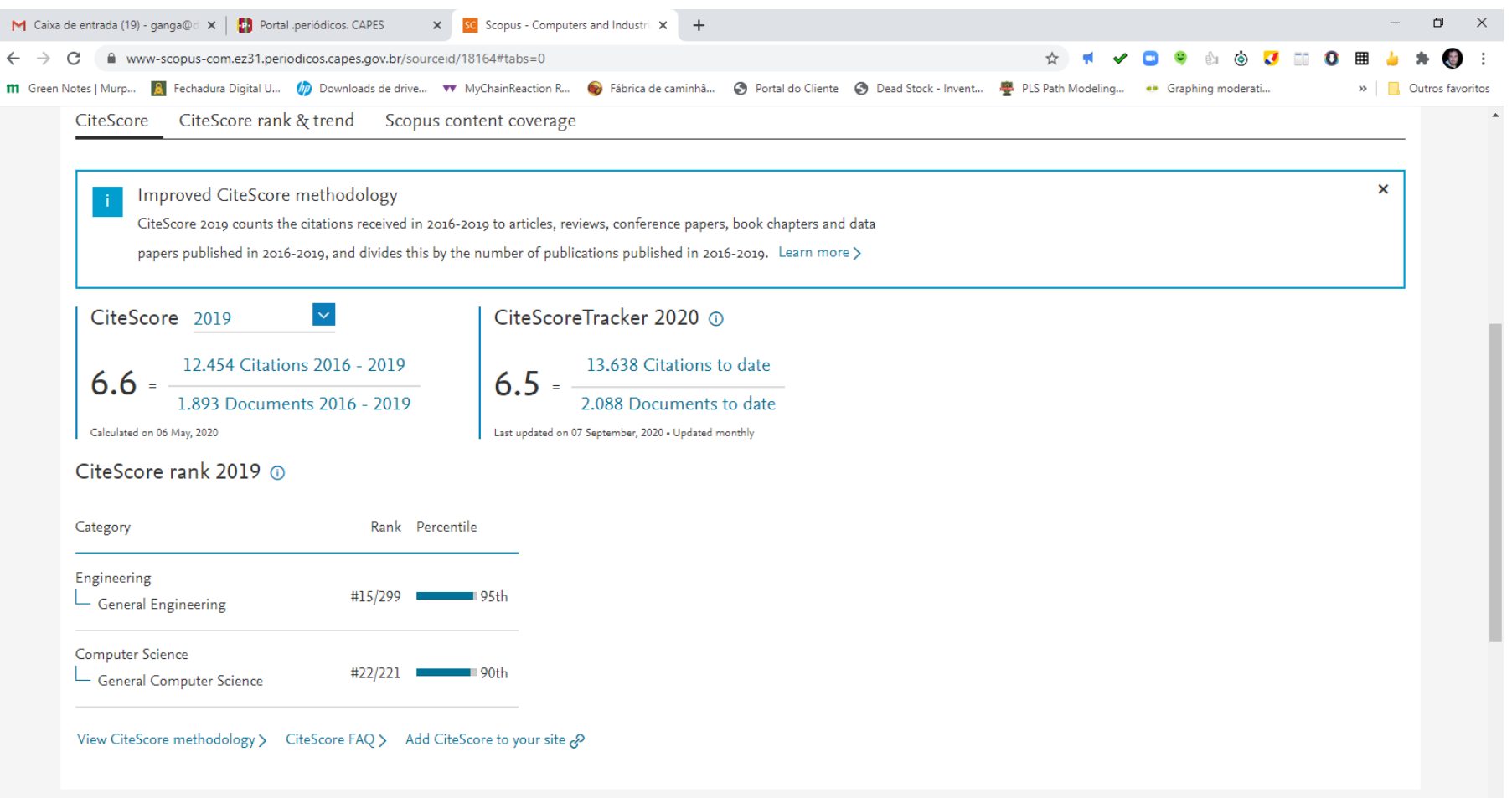

#### **Procedimento:**

- 1. Acessar Periódicos da Capes via Cafe e buscar a base Web of Science
- 2. Na página da base, escolher no topo da mesma "Journal citation

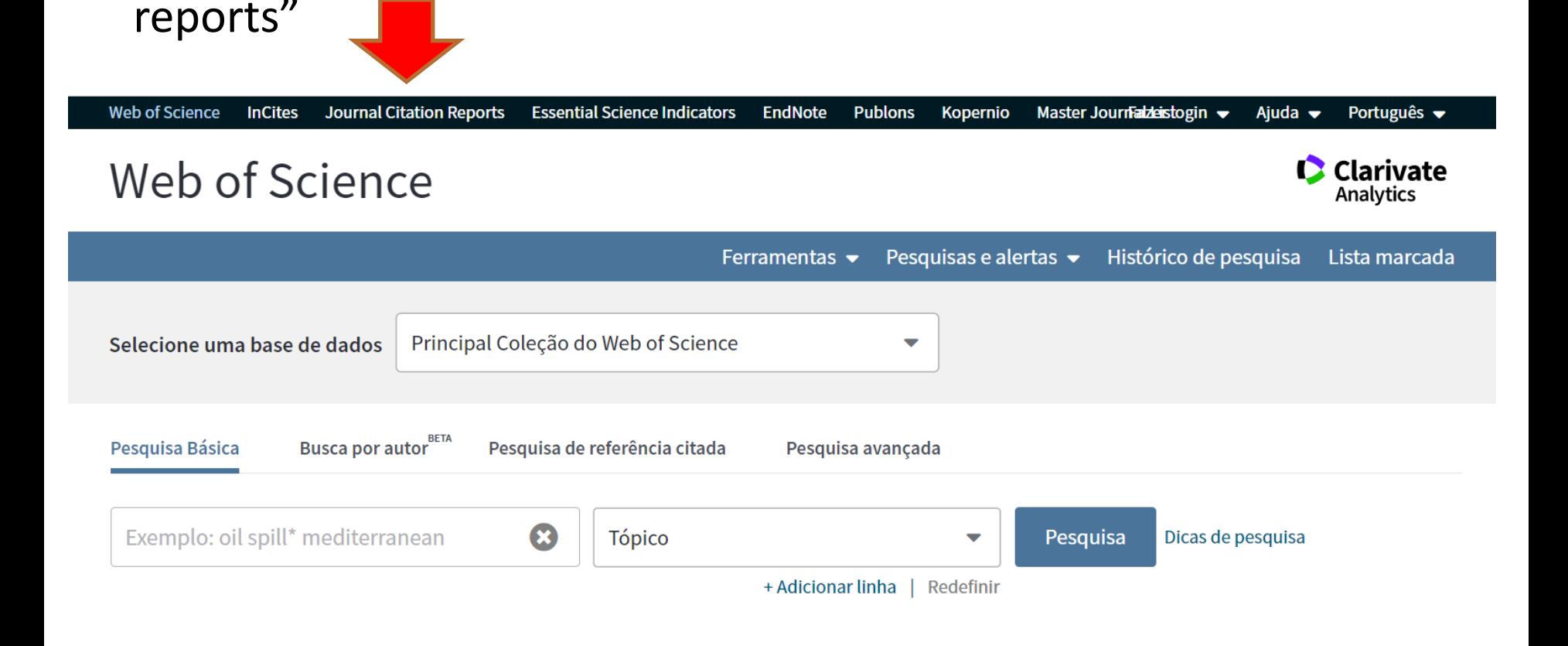

#### **Procedimento:**

3. Vai abrir a tela a seguir. Digite o nome do periódico. Nem precisa clicar na lupa de busca. O sistema reconhece automático o nome do periódico:

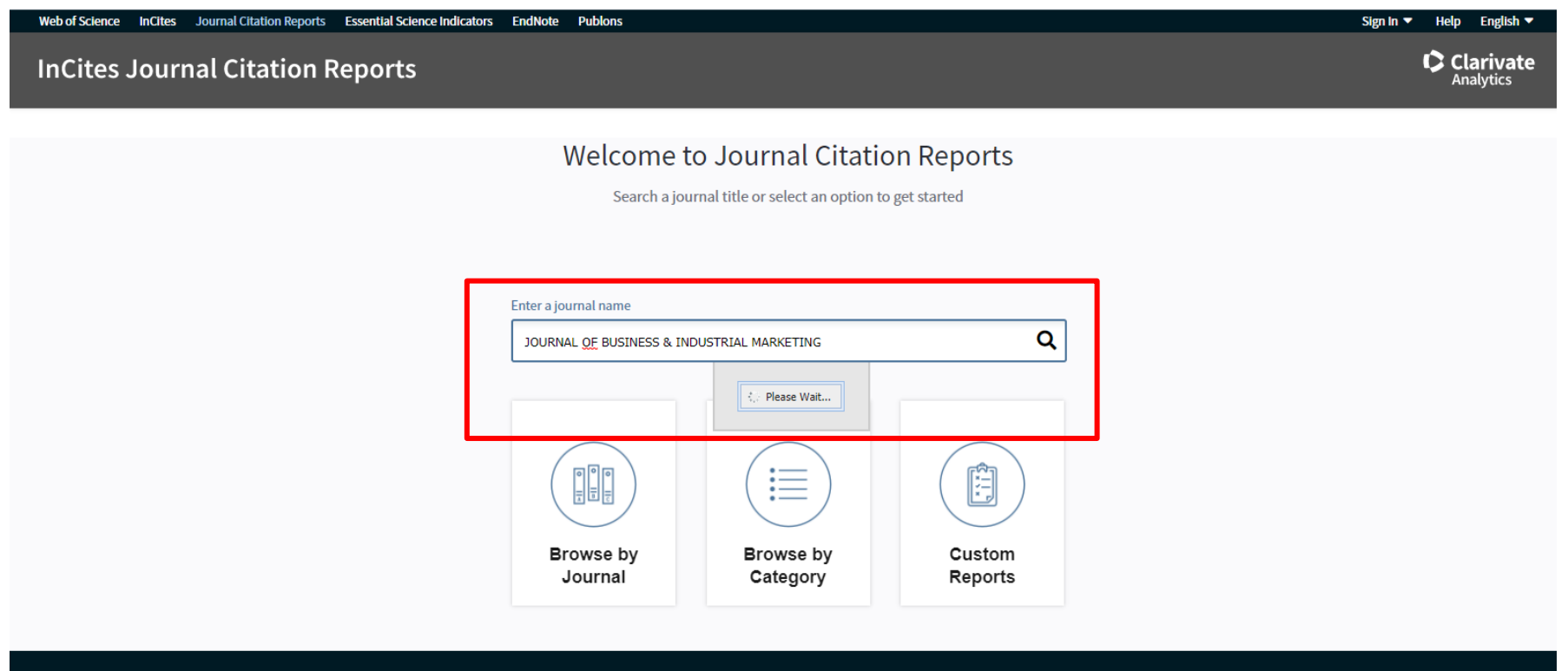

**Follow us** 

#### **Procedimento:**

4. Vai aparecer o nome do periódico. Clique nele para abrir o relatório:

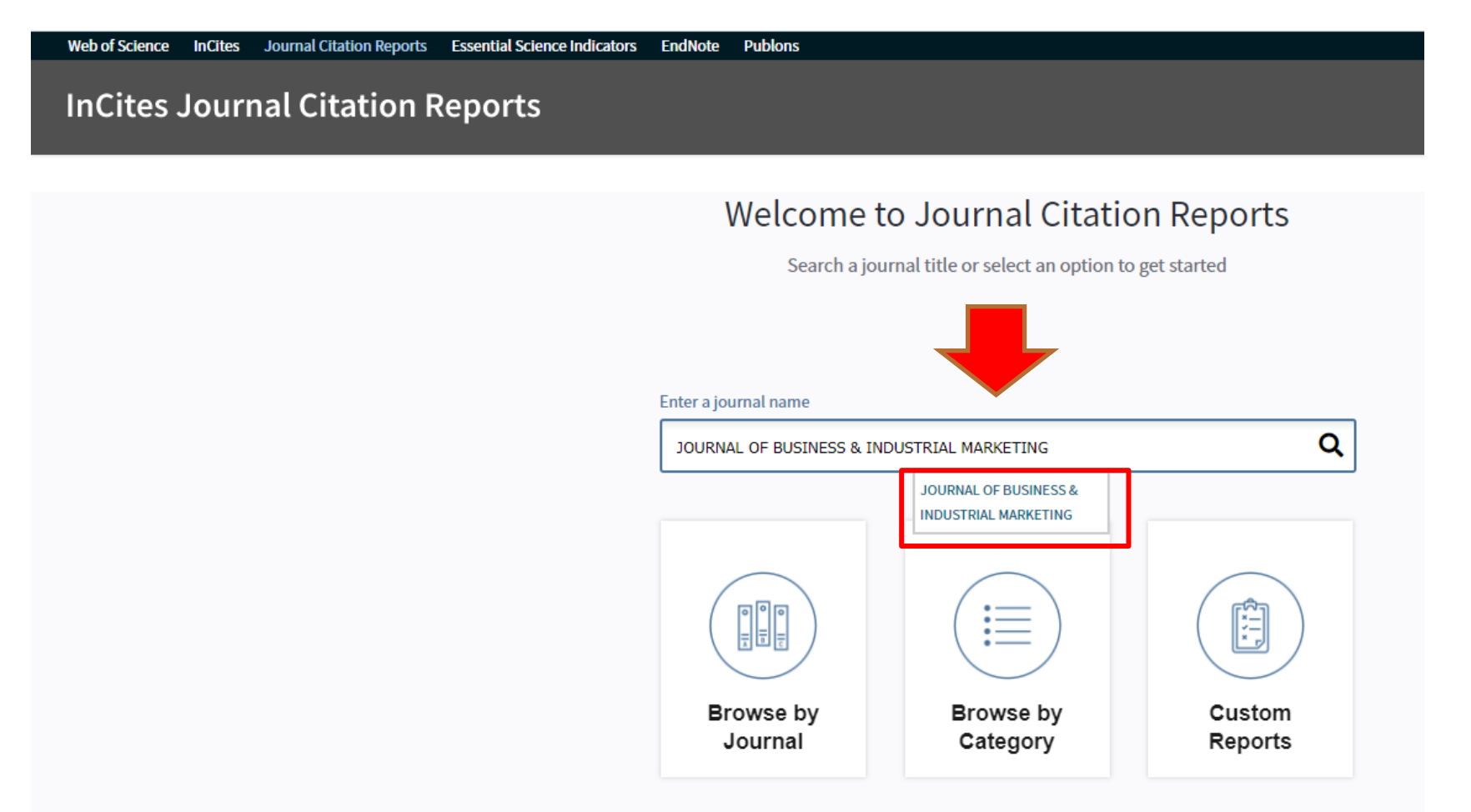

#### **Procedimento:**

5. No relatório, procure a seção "Key Indicators 2019". O percentil do periódico é dado "Average JIF Percentile":

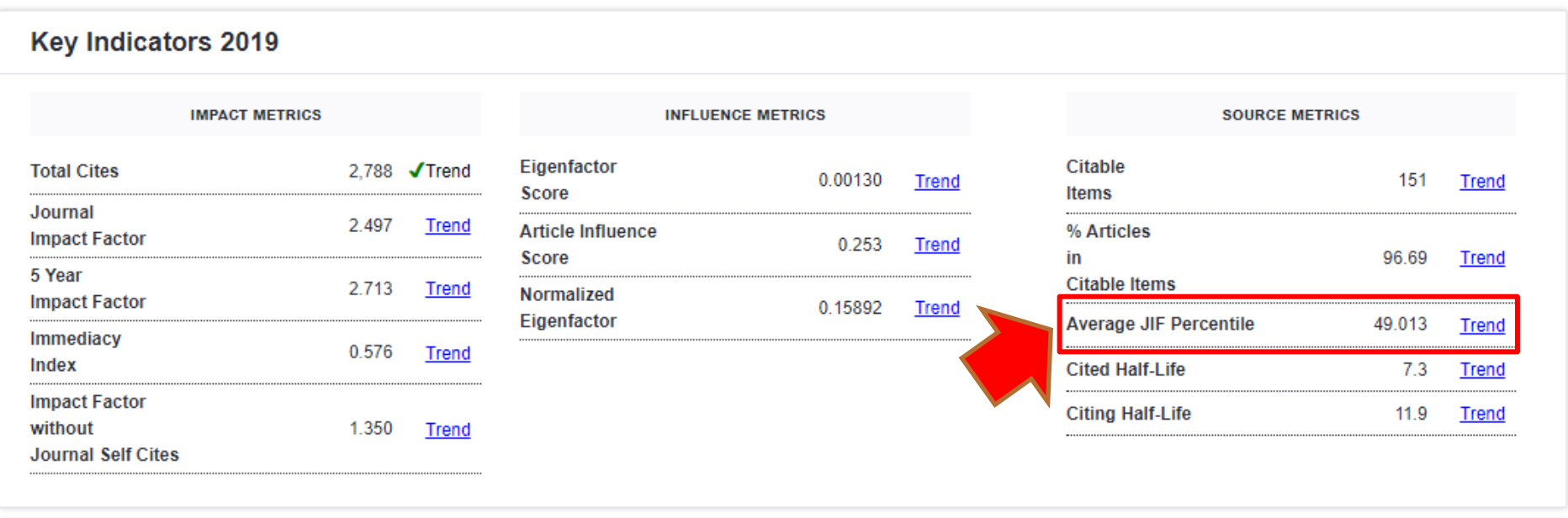

#### **Procedimento:**

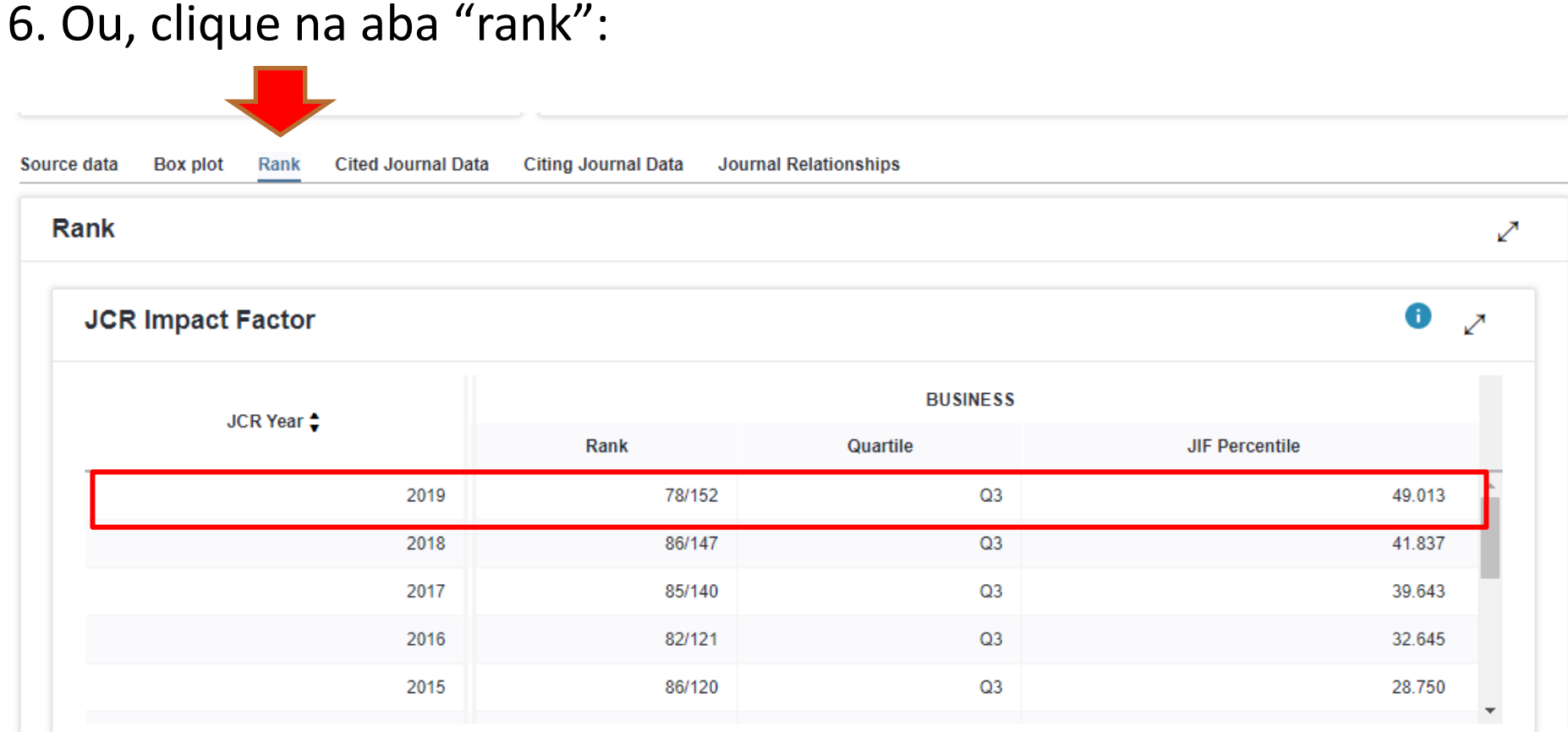

**O percentil dele no JCR é 49%, portanto B1. Nesse caso, ficamos com o percentil mais alto do SCOPUS, 80%, portanto A2**